Jan Hlídek

hlidej1@feld.cvut.cz

Cvičení: "Sudý" čtvrtek 7:30

Cvičící: Ing. Pavel Puričer

26.5.2006

# **Zápočtová práce úloha - X37SAS**

## **1) Zadání**

Soubor sound. wav obsahuje 8 bitové vzorky monofonního audiosignálu vzorkovaného kmitočtem 44100 Hz

Z načteného signálu vyberte úsek délky 5s z konce záznamu

Porovnejte spektrální hustotu úseku se spektrální hustotou celého záznamu (zobrazte do dvou grafů pod sebe nebo do jednoho společného grafu, osu X zobrazte v [Hz])

Signál zpracujte obvodem na úpravu zvuku, jehož impulsová odezva je v souboru filtr.dat, tato odezva je vzorkována se stejným vzorkovacím kmitočtem jako signál.

- · Zobrazte časový průběh a spektrální hustotu vstupního a výstupního signálu (osy X zobrazte v [s]  $a \vee$  [Hz]).
- · Určete energii vstupního a výstupního signálu.
- · Určete (zobrazte) přenosovou funkci filtru
- · Z tvaru a průběhu vstupního, výstupního signálu a impulsové odezvy filtru (případně z jejich spekter) usud'te na typ zvukové úpravy
	- · Dolní propust potlačení vysokých kmitočtů
	- · Horní propust potlačení nízkých kmitočtů
	- · Pásmová propust potlačení kmitočtů nad i pod určitým pásmem kmitočtů
	- · Pásmová zádrž potlačení kmitočtů v určité šířce pásma
	- · Echo přidání zpožděné váhované kopie signálu.

Soubor .wav načtete pomocí funkce wavread(), pomocí parametrů získaných použitím funkce wavread() ověřte, zda se jedná o 8 bitový signál vzorkovaný uvedeným kmitočtem, výstup můžete zapsat pomocí funkce wavwrite() a ověřit přehráním. Vyzkoušejte si, jak se změní přehrávaný soubor, pokud změníte některé z parametrů funkce wavwrite(), např. vzorkovací kmitočet.

## **2) Vypracování**

Pro svoji zápočtovou práci jsem dostal ke zpracování zvukový mono soubor .wav, který lze poslouchat po dobu 19 s.

#### **Ověření vzorkovacího kmitočtu:**

Signál jsem načetl funkcí wavread() a mohl jsem tak zjistit, jaké má signál základní parametry:

- je 8 bitový

 $-$  f<sub>vzorkovací</sub>  $= 44,1 \text{ kHz}$ 

Zkusil jsem si také zapsat signál pomocí funkce wavwrite() s pozměněnými parametry. Například po pozměnění f<sub>vz</sub> na f<sub>vz</sub> / 2 se výsledný zvuk stal dvakrát pomalejší. Při vydělení s se signál ztišil (zmenšení amplitudy každého vzorku)

#### **Vybrání úseku délky 5s:**

Znázorněno v grafu, posledních 5 sekund

#### **Porovnání spektrální hustoty úseku 5s a celého záznamu:**

Spektrální hustotu energie určím takto:

$$
C(\Omega) = |S(\Omega)|^2
$$

Kde spektrum získám tzv. rychlou Fourierovou transformací (FFT):

$$
S(n) = \sum_{k=0}^{N-1} s(k) e^{-jnk \frac{2\pi}{N}}; \ n = 0, 1, 2, ..., N-1
$$

Výsledky ze zpracovaného signálu jsou vidět níže. Posledních vybraných 5s je v časové oblasti zvýrazněno zeleně.

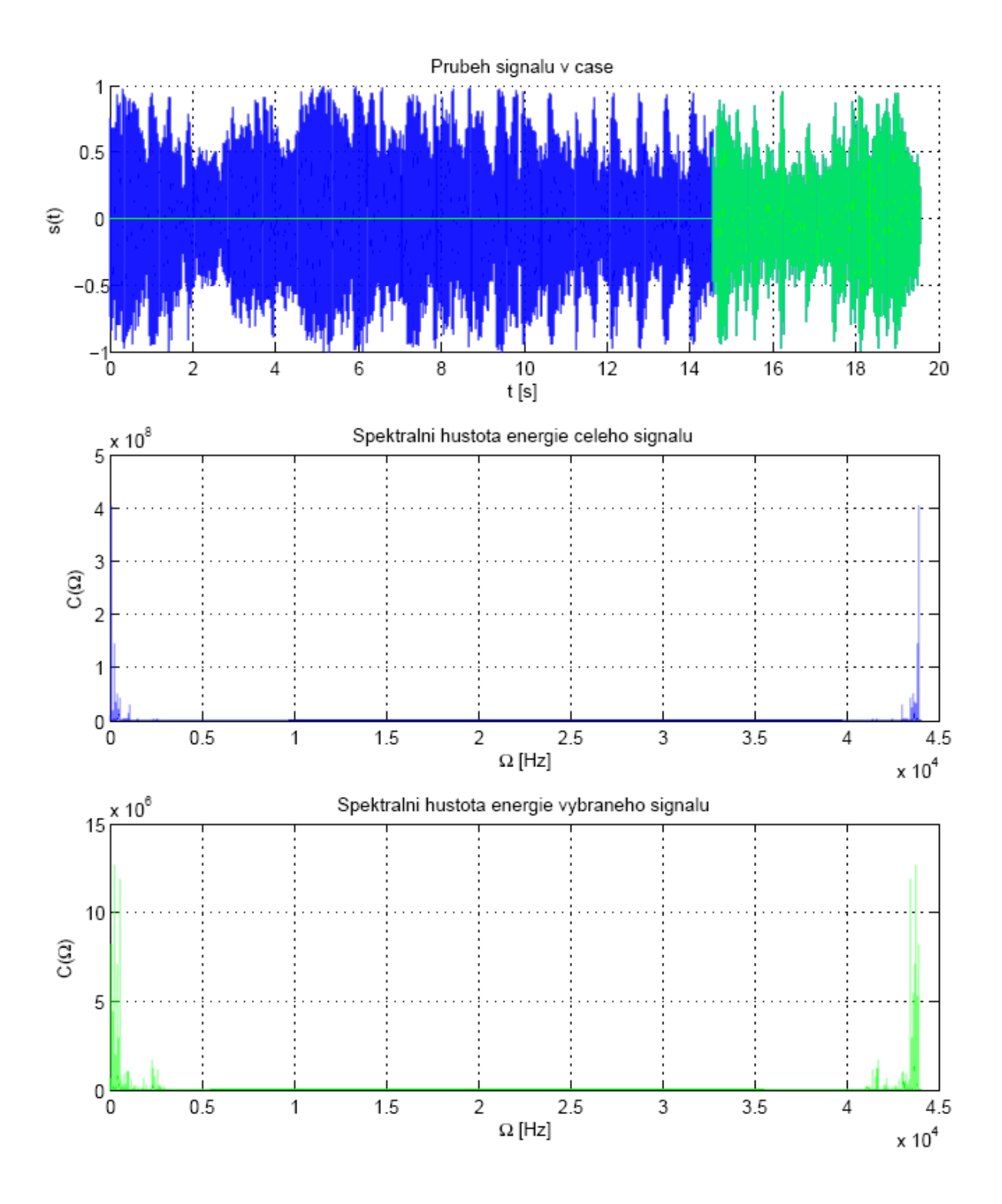

## **Zpracování signálu zadaným FILTREM**

V souboru filtr.dat je impulsová odezva filtru. Signál necháme přes tento filtr projít, zjistíme výstupní signál takto:

$$
Y(\Omega) = H(\Omega) \cdot X(\Omega)
$$

Kde ze spektrální oblasti opět na signál se dostaneme Inverzní FT:

$$
s(k) = \frac{1}{N} \sum_{n=0}^{N-1} S(n) e^{jnk \frac{2\pi}{N}}; k = 0, 1, ..., N-1
$$

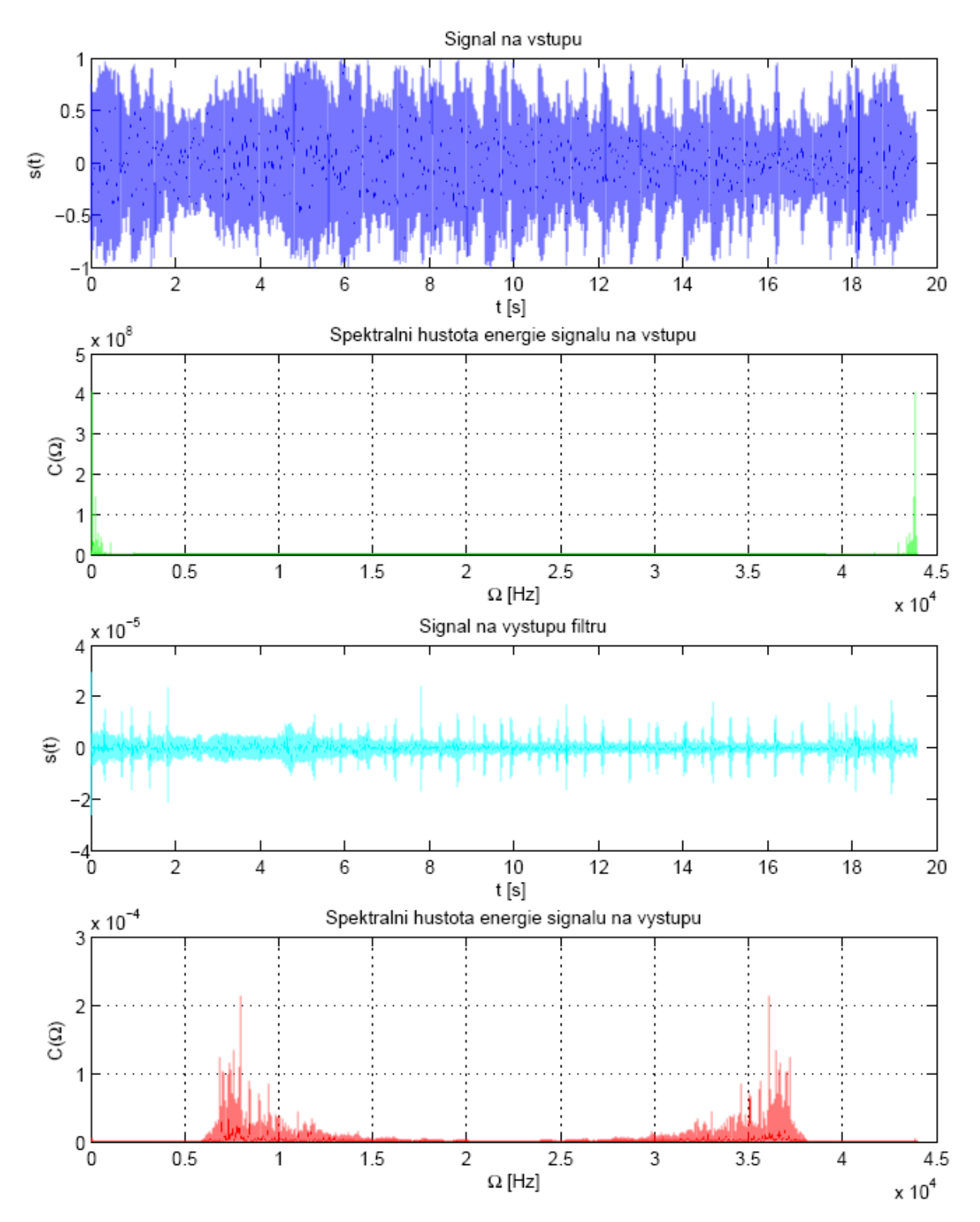

## **Energie vstupního a výstupního signálu**

Pro vyjádření jsem použil následujícího vzorce:

$$
E = \sum_{k=-\infty}^{\infty} |s(k)|^2
$$

Kde poté výsledné hodnoty jsou:

 $E_{v$ stupní = 62 330  $E_{v$ ýstupní = 1,5357.10<sup>-6</sup>

Je vidět, že filtr pohltil hodně energie ze signálu na vstupu.

## **Zobrazení přenosové funkce filtru**

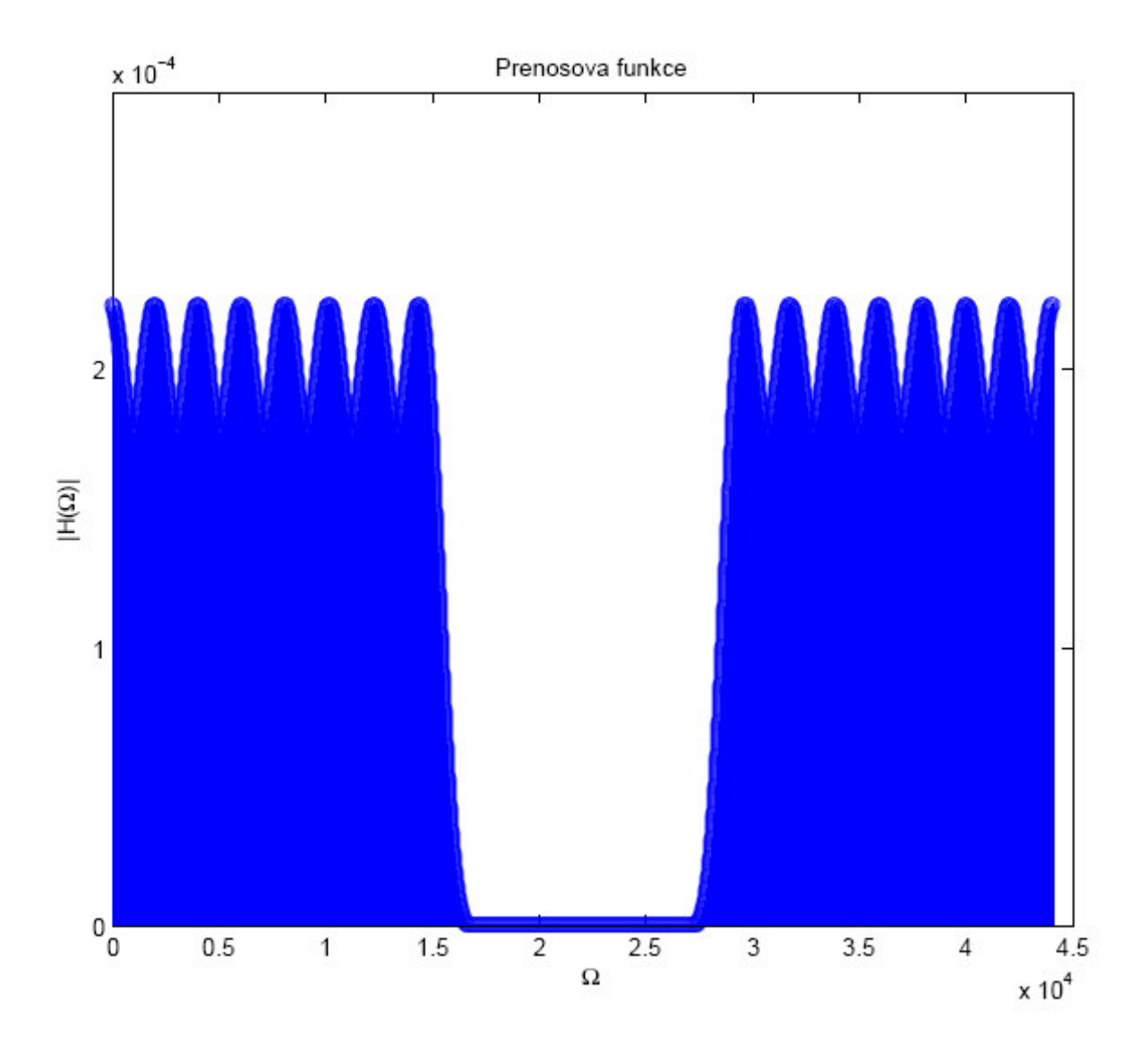

### **3) Závěr**

Jak je vidět z například ze spektrální energie nebo třeba také z přenosové funkce zadaného filtru, jedná se o Horní propust – tzn. nízké kmitočty jsou potlačeny. Je také vidět, že nejvíce energie se nachází právě na nižších kmitočtech, nový signál po průchodu touto Horní propustí má pak velmi malou energii (většina se jí ořízla).

Je také nutné grafy dobře interpretovat, protože je zřejmé, že v pravé části vidíme už jakoby znovu se opakující (spektrum, přenosovou funkci…). Logicky se to dá odvodit z toho, že u zvukového signálu má smysl uvažovat frekvence maximálně do cca 20 kHz. Z přenosové charakteristiky a jejího zvlnění je vidět, že se nejedná o filtr s maximálně plochou charakteristikou.

Ověření, že se jedná o horní propust jsem provedl ve Winampu po tom, co jsem amplitudu signálu v Matlabu při zápisu do souboru zvětšil o několik řádů, abych mohl něco slyšet. Ze zobrazení přehrávaných frekvencí bylo jasně patrné, že se jedná o poměrně strmou horní propust

Program:

```
echo on
clear
% ----Načtení dat
[s,fvz,bits] = wavread('Sound.wav'); wavwrite(s,fvz/2,'vystup.wav');
 % wavwrite(10*s,fvz,'vystup2.wav');
% Vzorkovaci frekvence:
fvz
tvz=1/fvz
bits
h = (load('filtr.dat'))'; % nacteni impuls. odezvy filtru
%Pro normovani os v grafech atd. prevod na tvar radkoveho vektoru
s = s';
t=[0:1/fvz: length(s)/fvz - 1/fvz];f=[0:fvz/length(s):fvz-fvz/length(s)];
delka_s=length(s)
delka_h=length(h)
% vybrano = s(1,delka_s-5*fvz:delka_s); %vybrani 5s z konce
vybrano=s( round( delka_s-5*fvz ): round( delka_s )); %vybrani vzorku 5s 
od stredu
 wavwrite(vybrano, fvz,bits, 'vybernove.wav');
f_vybrano=[0:fvz/length(vybrano):fvz-fvz/length(vybrano)]; %f_vzorek
% Spektralni hustoty vzorku a jejich graf
spektrum_s = fft(s);spektrum vybrano = fft(vybrano);
C_s = abs(spektrum_s) .^2;
C_vybrano = abs(spektrum_vybrano) .^2;
% Zobrazeni vyrezu casu
news=[zeros(1, round( length(s)-5*fvz-1)) ];
news=[news, vybrano];
vz=[news, zeros(1, delka_s- length(news))];
figure(1)
subplot(3,1,1)grid
hold on
     plot(t, s,'b')
     plot(t, vz ,'g')
hold off
     xlabel('t [s]')
     ylabel('s(t)')
     title('Prubeh signalu v case')
     grid on
subplot(3,1,2)plot(f,C s) xlabel('\Omega [Hz]')
     ylabel('C(\Omega)')
     title('Spektralni hustota energie celeho signalu')
     grid
subplot(3,1,3) plot(f_vybrano,C_vybrano,'g')
     xlabel('\Omega [Hz]')
```

```
 ylabel('C(\Omega)')
     title('Spektralni hustota energie vybraneho signalu')
     grid
    Vystupni charakteristiky
h_nuly=[h,zeros(1, length(s)-length(h))];
F_h = f f t(h_h);
F_vystup=spektrum_s.*F_h;
vystup=ifft(F_vystup);
 wavwrite(vystup.*100000,fvz,bits,'vystupfiltru.wav')
% Urceni spektralni hustoty vstupu a vystupu
C_vystup = abs(F_vystup).<sup>^2;</sup>
figure(2)
%subplot(3,1,1)%grid
%hold on
    % plot(f,C_vystup,'.r')
    % plot(f,C_s,'.b')
%hold off
 % xlabel('\Omega [Hz]')
   % ylabel('C(\Omega)')
   % title('Spektralni hustota energie signalu na vstupu a na vystupu')
subplot(4,1,1) plot(t,s,'b')
     xlabel('t [s]')
     ylabel('s(t)')
     title('Signal na vstupu')
subplot(4,1,2)plot(f,C_s,'g') xlabel('\Omega [Hz]')
     ylabel('C(\Omega)')
     title('Spektralni hustota energie signalu na vstupu')
     grid
subplot(4,1,3) plot(t,vystup,'c')
    xlabel('t [s]')vlabel('s(t)') title('Signal na vystupu filtru')
subplot(4,1,4) plot(f,C_vystup,'r')
     xlabel('\Omega [Hz]')
     ylabel('C(\Omega)')
     title('Spektralni hustota energie signalu na vystupu')
     grid
% Spocteni energie na vstupu a na vystupu
E_vstup = sum( abs(s).^2)E vystup = sum( abs(vystup).^2)
    Vykresleni prenosove funkce
figure(3)
subplot(1,1,1) grid on
    stem(f, abs(fftshift(F h)) )
     xlabel('\Omega')
     ylabel('|H(\Omega)|')
     title('Prenosova funkce')
```